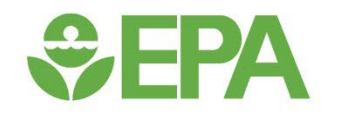

# **Tribal Analysis Using TRI Tools**

Presented by: Christina Guthrie DGAD EJ and Tribal Coordinator January 2023

**1**

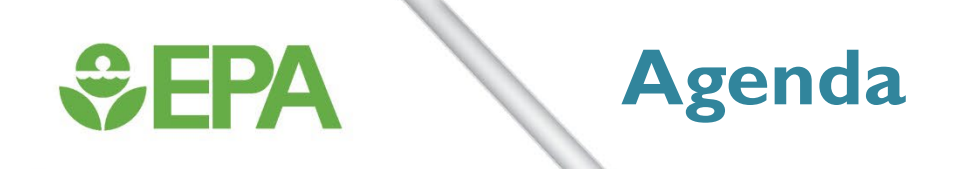

- How did we get here?
- TRI Toxics Tracker
- Envirofacts Tribal Query
- Form R search capability

## **GEPA**

### **TRI Overview for Facilities in Indian Country**

- 2008: OEI began including a tribal filter in TRI data analysis tools
- July 2010: National Tribal Caucus requested a clearinghouse of EPA's tribal environmental data
- April 2012: EPA finalized regulations requiring facilities located in Indian country to annually report TRI release data to the respective Tribal governments, as well as EPA.
- Tribal Chairperson or equivalent elected official can:
	- Petition EPA to add (or remove) a particular chemical or chemicals to (or from) the list of chemicals covered by TRI
	- Request that EPA apply TRI reporting requirements to a specific facility or facilities located within that Tribe's land

*{EPA ultimately determines whether to add a facility or add/delete TRI chemicals}* **<sup>3</sup>**

## $\div$ EPA

## **TRI Tools**

- Links to all tools mentioned today may be found at:
	- [www.epa.gov/tri](http://www.epa.gov/tri)
	- Click on **[Find Tools for TRI Data Analysis](http://www2.epa.gov/toxics-release-inventory-tri-program/tri-data-and-tools)**
- The above location also contains links to:
	- TRI National Analysis
	- Downloadable TRI data files
	- DMR (Discharge Monitoring Report) Pollutant Loading Tool
	- Enforcement and Compliance History Online (ECHO)
	- Enviromapper
	- TRI-CHIP (TRI Chemical Hazard Information Profiles)
	- RSEI (Risk-Screening Environmental Indicators)

## $\div$ EPA

### **Tribal Analysis Tools Integration with Tribal Information**

### Toxics Tracker Tool (T3)

- Tribal Filter integrated into T3
- Printable Summary Sheets for any specific tribal search

### Envirofacts Queries

- Tribal Filter in Multisystem Query (Broader than just TRI)
- Tribal Filters or Tribal Identifiers in all TRI Reports (may require drilling down a few layers to Form R data)
- Envirofacts Form R & Form A Download
- Can select region or state and then filter for tribe

## **TRI Toxics Tracker Tool**

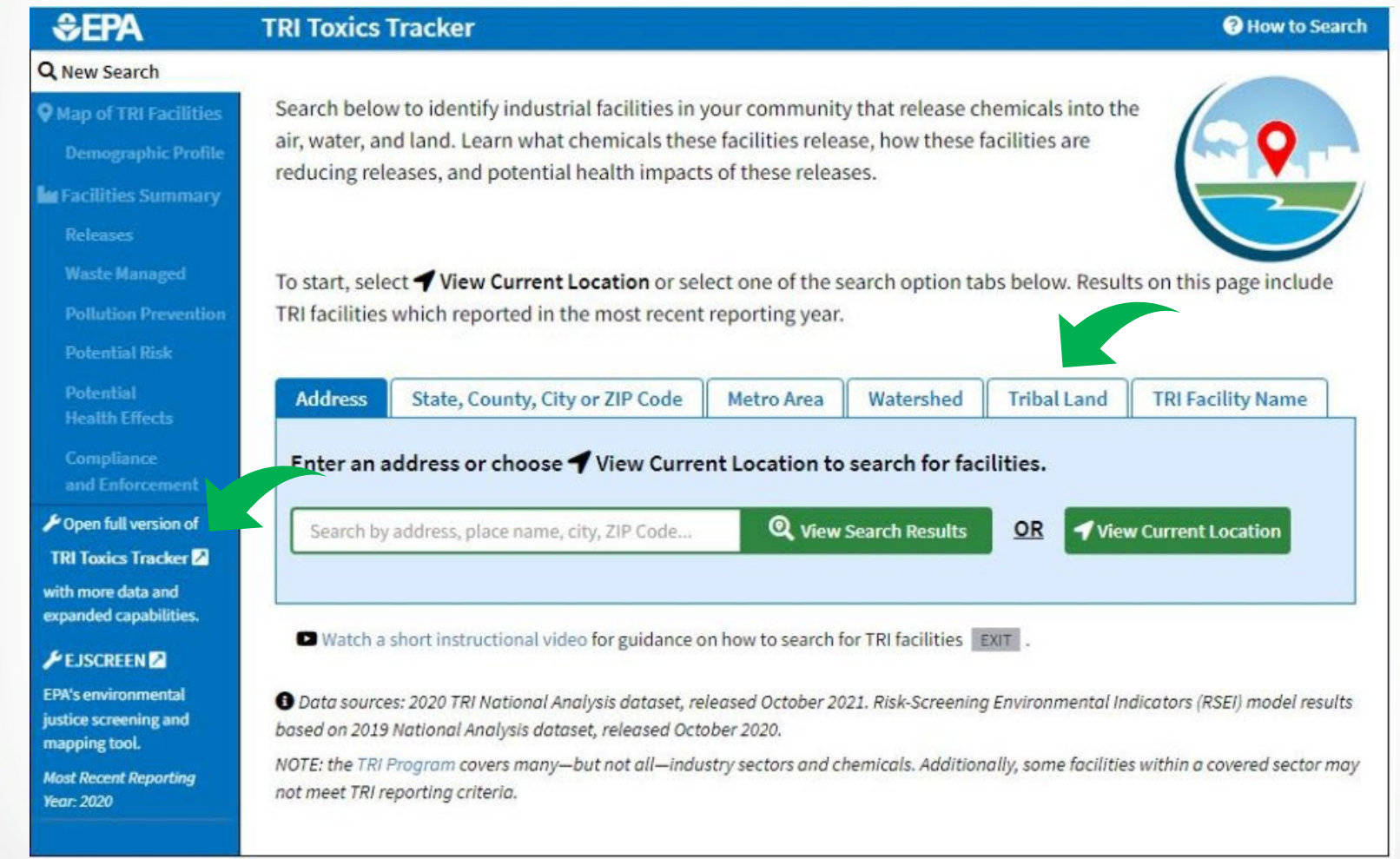

### **<sup>6</sup>** [www.epa.gov/tri](http://www.epa.gov/tri)

*<u>GEPA</u>* 

## *<u>CHA</u>*

#### **Map of Facilities On or within 10 Miles of Tribal Lands**

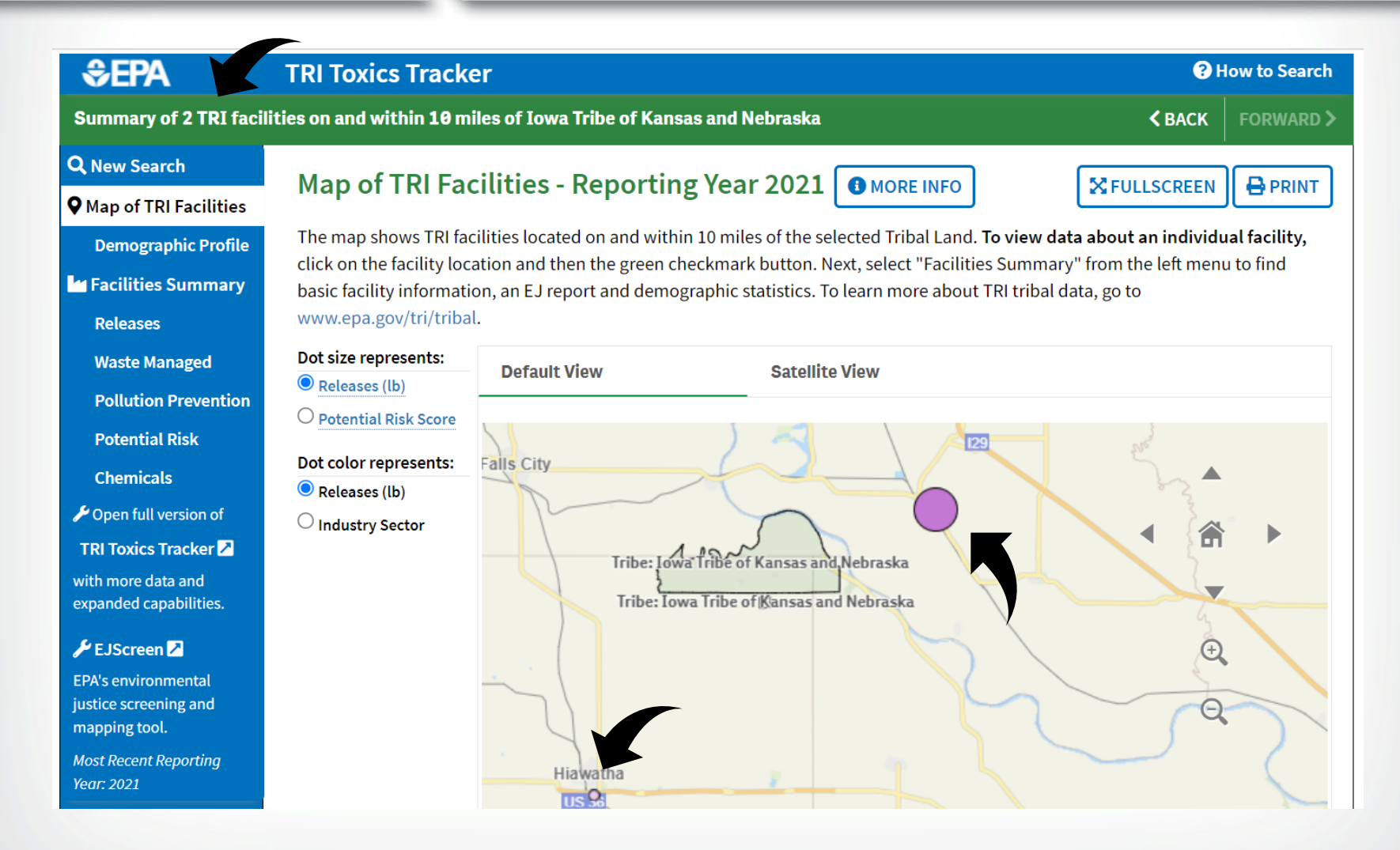

## *<u>CHA</u>*

### **Releases on or near Tribal Lands**

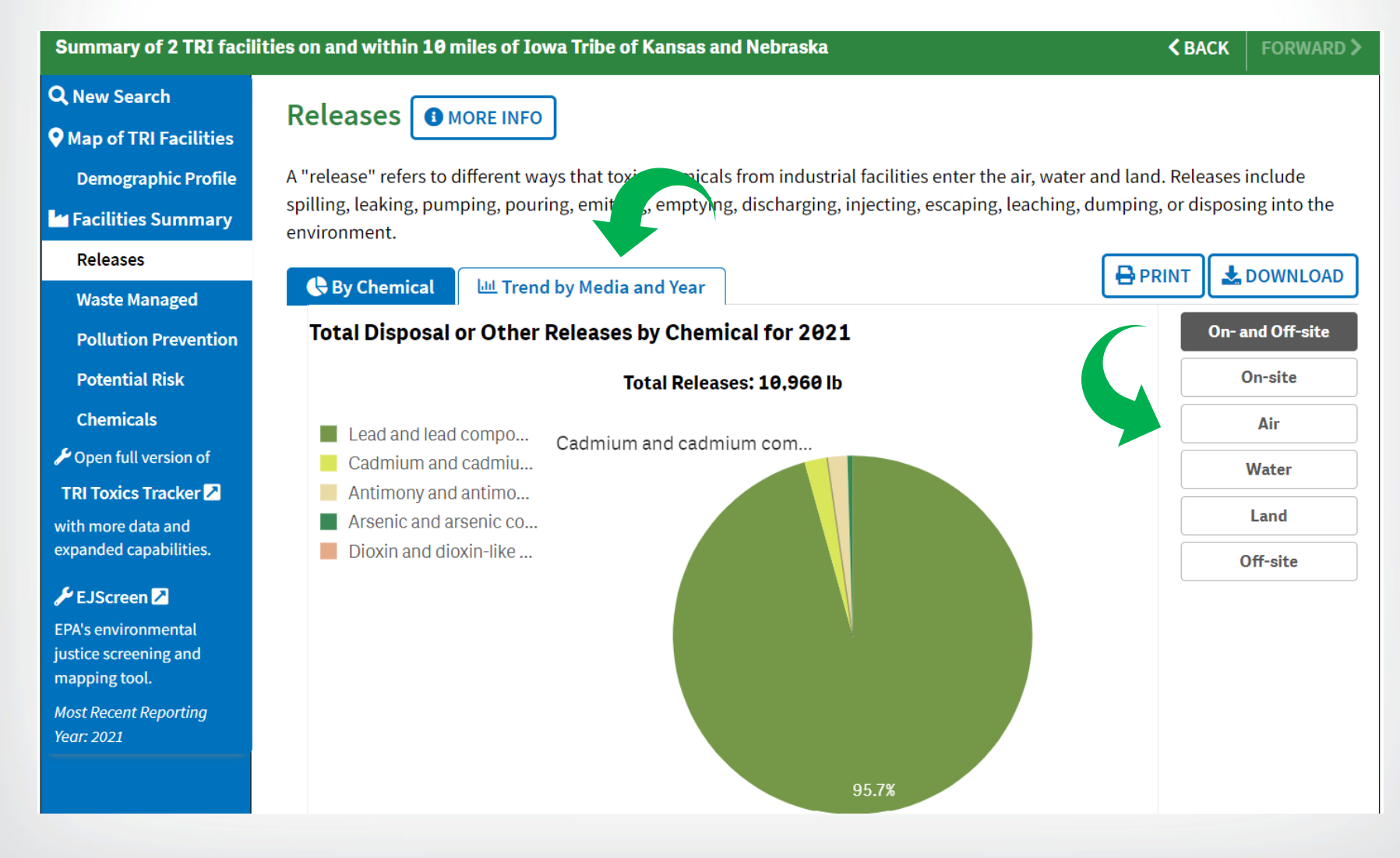

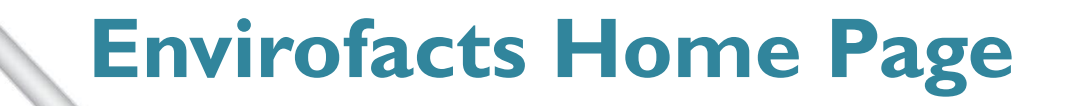

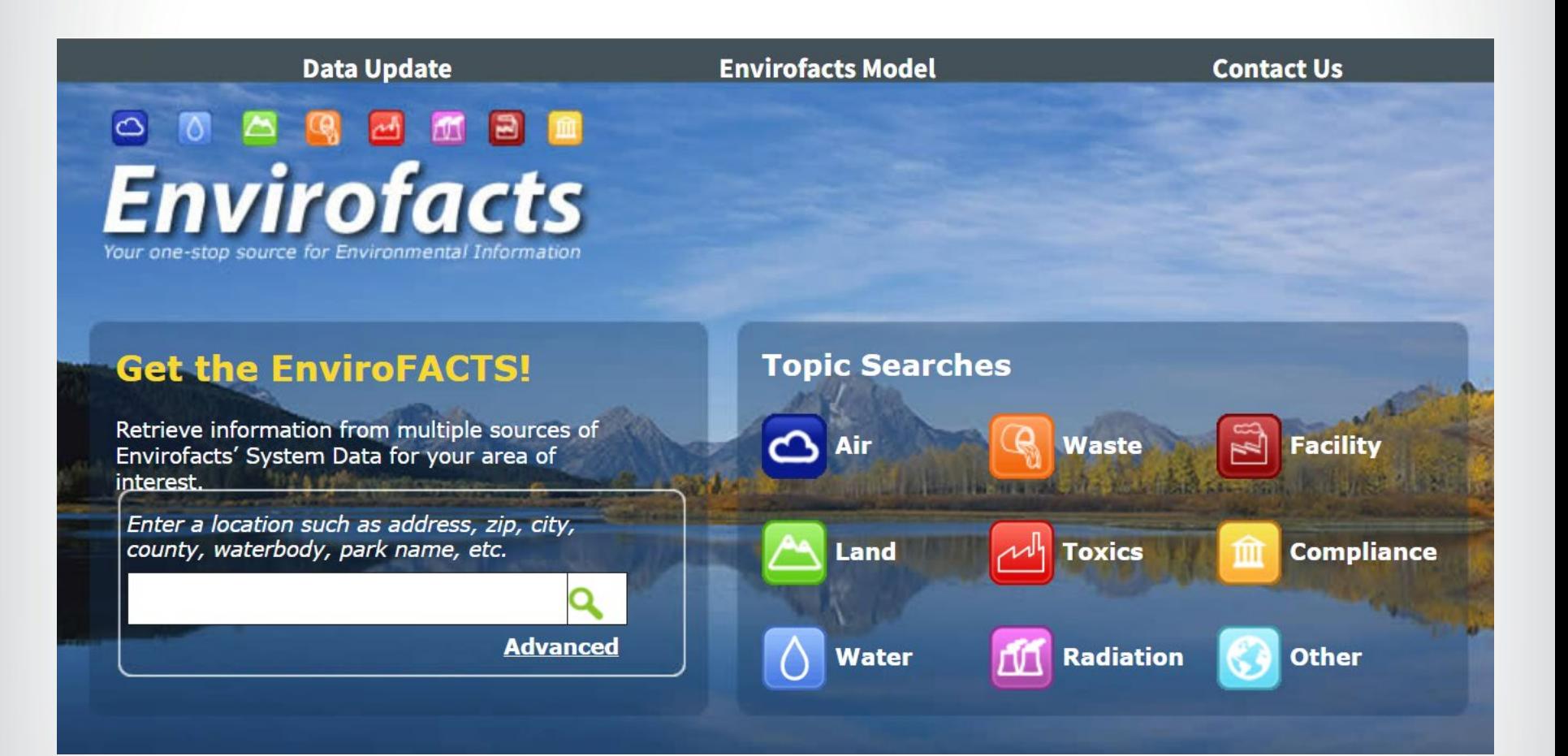

*<u>CHA</u>* 

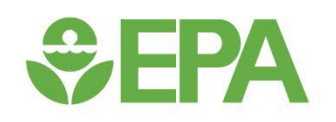

## **TRI Envirofacts**

### **Tribal Search**

Search for facilities by Tribe. Use the first drop down list to find facilities by tribe or near the tribe's geographic location. To search by Tribe use the second drop down list. When searching near a tribe's geographic location, identify the distance of interest by selecting the radio button containing the distance preference of the search. This is not an exhaustive collection and not all data and facilities may be captured in the search results.

Note: When searching for facilities by Tribe or near a Tribe without selecting a specific Tribe, please use additional query options above, such as the "Geography Search." Otherwise the search may be slower than a normal search.

#### Search for facilities on or near any Tribe in the area:

 $\check{ }$ 

**OR** 

#### Search for facilities on or near a specific Tribe, as entered in the box below:

 $\bullet$  Tribes in the continental US  $\circlearrowright$  Alaska Native Villages

Standing Rock Sioux Tribe of North & South Dakota

 $\bullet\,$  On selected Tribe  $\,\circ\,$  Tribe and 1 mile surrounding area  $\,\circ\,$  Tribe and 3 mile surrounding area  $\,\circ\,$  Tribe and 10 mile surrounding area

#### [Multisystem Search | Envirofacts](https://enviro.epa.gov/facts/multisystem.html) | US EPA **10**

## **SEPA**

## **Data from Envirofacts**

**11**

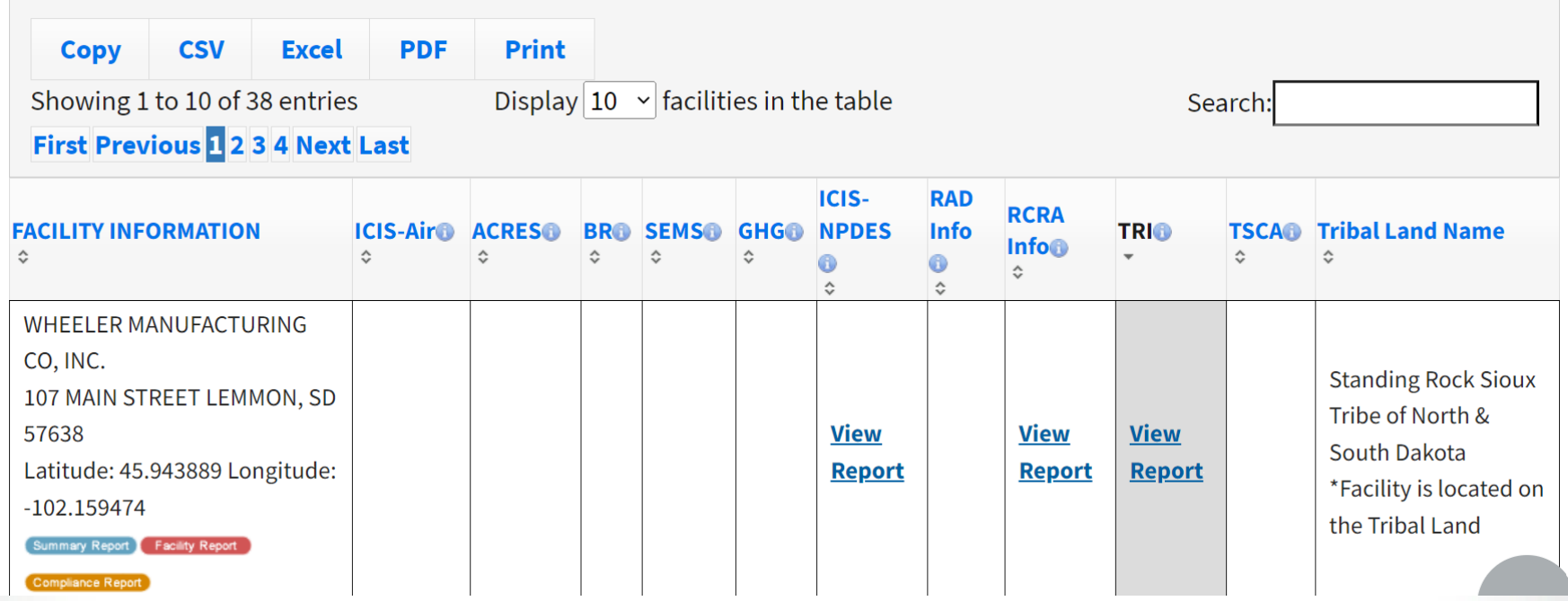

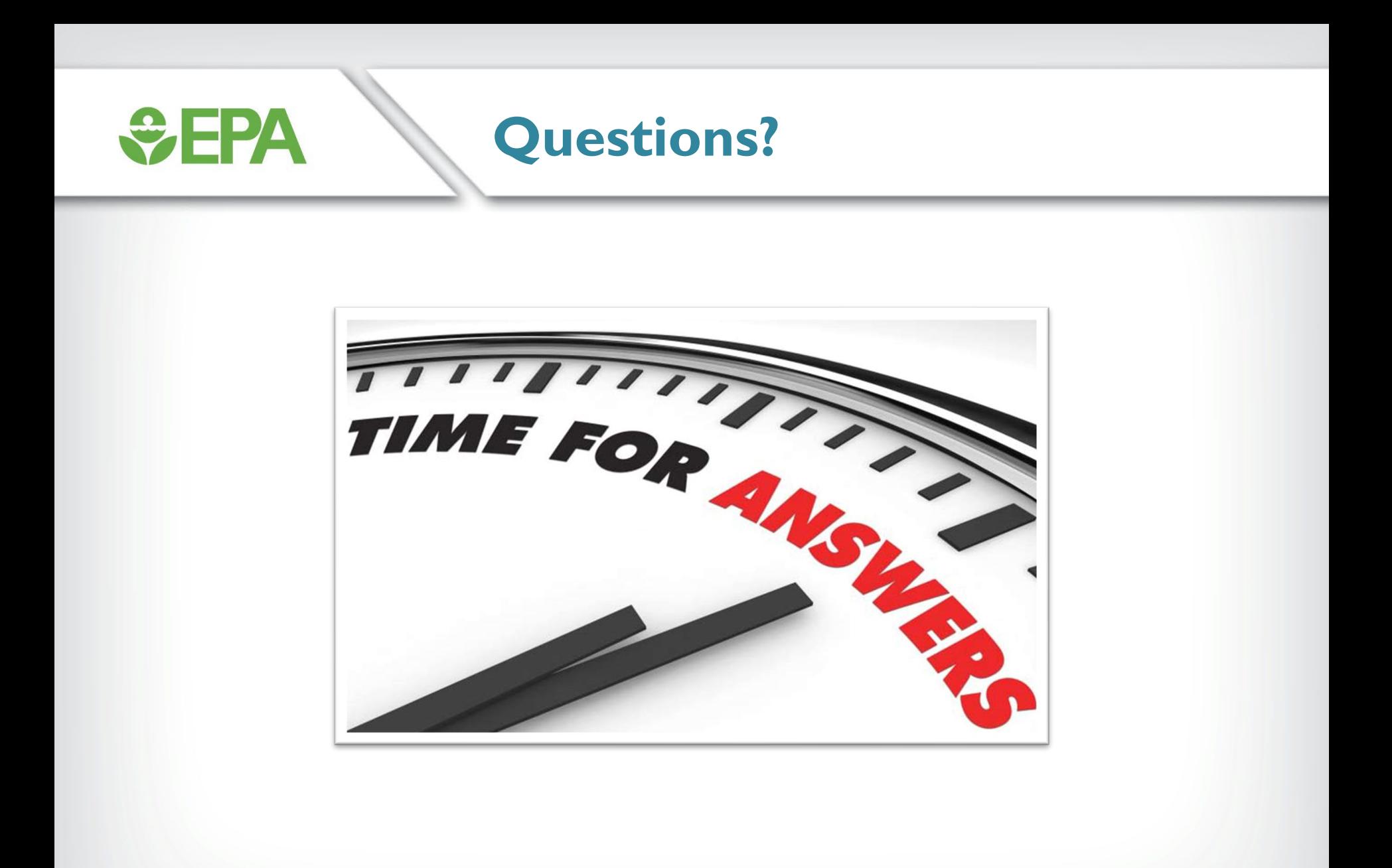